### Introduction to Electronic Mail

Geoff Mulligan Network Systems Laboratory geoff@pa.dec.com

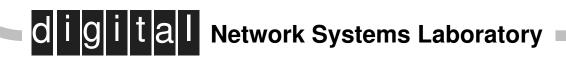

# Overview

- **u** What is Electronic Mail
- □ Mail message formats
- □ Mail addressing
- Mail Software

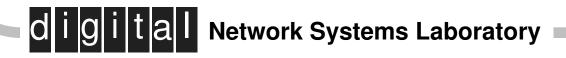

### **Overview (cont)**

- □ Mailing Lists
- □ Netnews
- **Digital's Internet Presence**
- **□** For Further Information

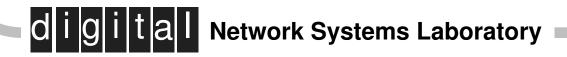

# **Electronic Mail**

- □ Most widely used network application
- □ One-to-one (mail)
- □ One-to-many (mailing lists)
- □ Many-to-many (computer conference)

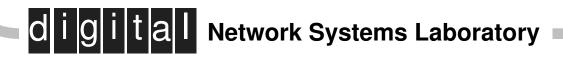

# **Electronic Mail**

### □ Similar to postal service

- delivery of messages to specific address
- delay before being received

### But different

- O e-mail delivery almost always faster
- e-mail usually less expensive
- e-mail reliability varies considerably
- e-mail more difficult to send multi-media
- Allows user to post a message to one or several other users.

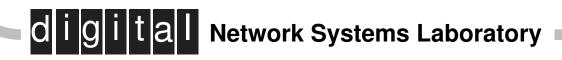

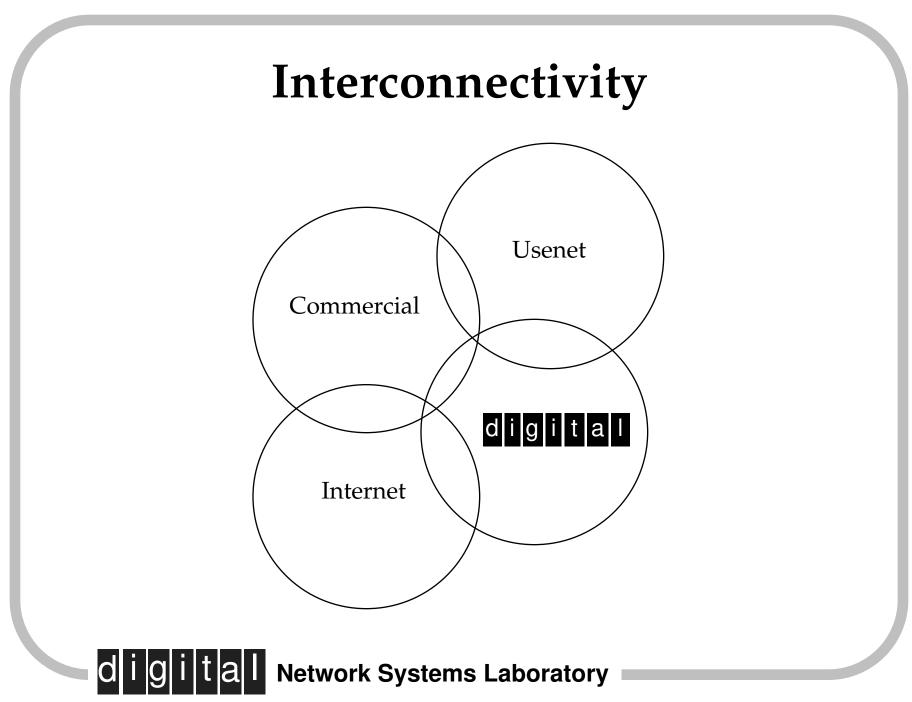

### **Commercial Use**

- □ In the old days, "research only".
- □ Rules have changed!
- Vendors are encouraged to provide assistance via Internet.

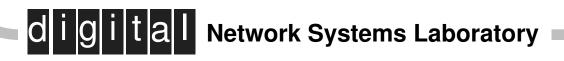

# **Commercial Use – New Rules**

You may now:

- Publish Internet mail addresses in commercial material
- **□** Exchange mail with customers
  - O documentation
  - O bug reports
- Provide product information via mailing lists
   o "junk mail" not permitted
- Send field test software and documentation

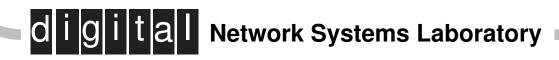

# Mail Etiquette

- □ Mail is not like other media
- □ Remember, there's a *person* at the other end
- □ Flaming (raving)
- □ Choose an appropriate forum
- □ Read other messages before responding

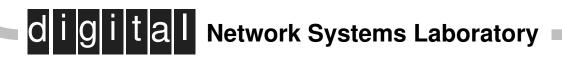

# Mail Etiquette

- Don't post in anger
- Be brief
- Be explicit about humor and sarcasm
  SHOUTING, \*emphasis\*, <FLAME ON>,
  <sarcasm> :-) ;-) :-(
- □ Assume permanence of messages
- Label your message good subject:

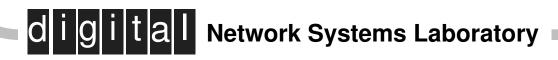

# Message Format

- □ Message divided into **headers** and **body**.
- Headers comes first, terminated by a blank line.
- □ A header has a basic format:
  - field-name: field-body
- **Body has no specific format.**

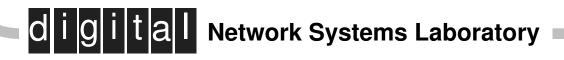

# Sent Message Format

To: Geoff Mulligan <mulligan@pa.dec.com> Cc: town@ujucbe32.bitnet Subject: Next meeting

Geoff,

How about getting together to discuss the network design next Monday.

Steve

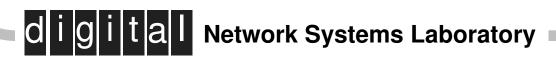

### **Received Message Format**

```
From: Steve Smith <smith@ocean.uucp>
To: Geoff Mulligan <mulligan@pa.dec.com>
Cc: town@ujucbe32.bitnet
Subject: Next meeting
Messge-Id: <9205151338.AA1203@ocean.uucp>
Date: Mon, 15 May 92 13:38:25 -0800
```

Geoff,

How about getting together to discuss the network design next Monday.

Steve

d i g i t a l Network Systems Laboratory

# Naming v.s. Addressing

- □ IP packet transport works with addresses
- People like to use names
- Names must be translated to and from addresses
- Domain Name System (DNS) <u>Not DECdns!</u>

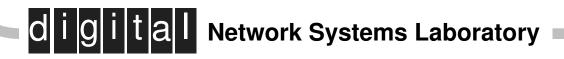

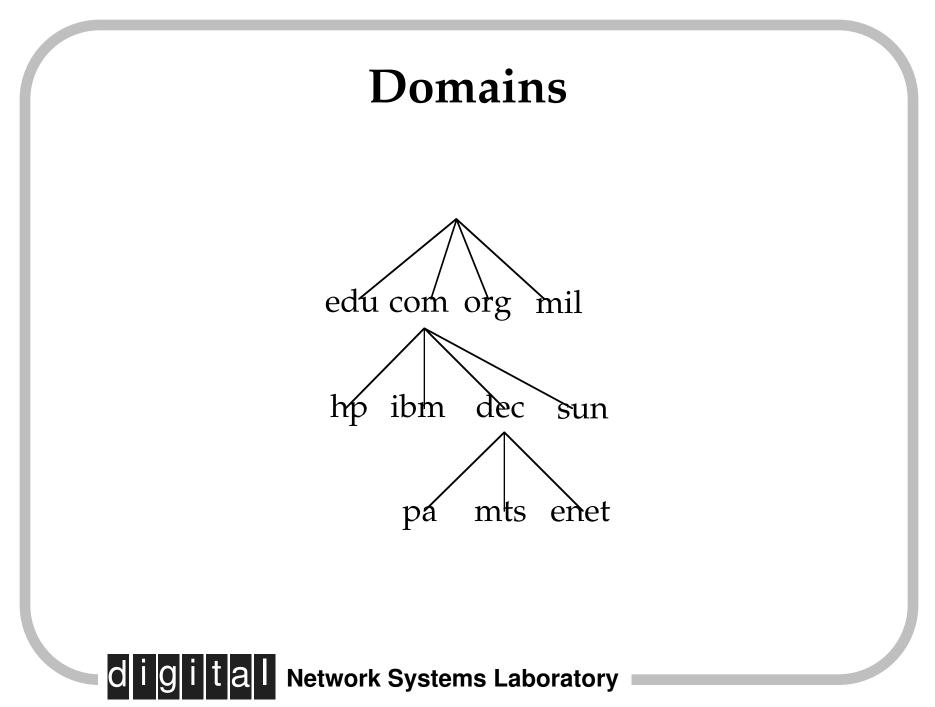

# Why Domains?

To: Tom\_Sullivan There might be many Tom Sullivans, but he is at a university.

To: Tom\_Sullivan@illinois University or State?

To: Tom\_Sullivan@illinois **edu** That is still not unique, but he is in the EE department.

To: Tom\_Sullivan@ee.illinois.edu Found him!

Addresses must be unique!

d i g i t a l Network Systems Laboratory

# Mail addressing

General form of Internet mail addresses:
 user @ sub-domain . domain

### Left hand side (user)

- O May be an actual user
- May be a route to final destination

### □ Right hand side (domain)

O Valid Internet domain name

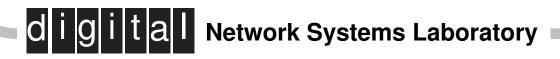

# Sample Addresses

#### Simple mail addresses:

mulligan @ pa.dec.com geoff @ usafa.af.mil geoff @ fernwood.mpk.ca.us arthur @ arthur.cs.purdue.edu stien @ astrix.luftfahrt.uni.stuttgart.de cole @ tuthjk23.bitnet

#### Complex mail addresses:

cloud!steam!hot!john @ apple.com stratus!smoke!transfer!steve @ decwrl.dec.com uninet!sec-rqst%zardoz.uucp @ ICS.UCI.EDU MCRO\_JMW%JMUVAX1.BITNET @ CUNYVM.CUNY.EDU "delni::mrgate::\"a1::bouchard.mike\""@delni.enet

### **Address Forms**

#### □ All of these are treated identically:

- From: mulligan@pa.dec.com (Geoff
   Mulligan)
- From: Geoff Mulligan
   <mulligan@pa.dec.com >
- From: mulligan@pa.dec.com

#### □ Same for To: field

dli

- To: mulligan@pa.dec.com (Geoff Mulligan)
- To: Geoff Mulligan < mulligan@pa.dec.com>
- To: mulligan@pa.dec.com

gital Network Systems Laboratory

# % and !

Percent sign and exclamation points in an address The mailbox name is probably not a user, but instead an address to be interpreted by the receiving system.

#### Percent sign

% → @
smith%well.com@wrl.dec.com
wrl.dec.com will receive the message and forward it to:
smith@well.com

#### Exclamation point

Manual routing of message stratus!smoke!steve@decwrl.dec.com decwrl → stratus → steve@smoke

d i g i t a l Network Systems Laboratory

# Mailing List Etiquette

- There are thousands of mailing lists dealing with thousands of topics.
- To request to be added to a list send a message to: list-request@domain (e.g. pdp8-lovers-request@ai.mit.ed)
- Send submissions (messages) to: list@domain (e.g. pdp8-lovers@ai.mit.edu)
- Do NOT send requests to: list@domain

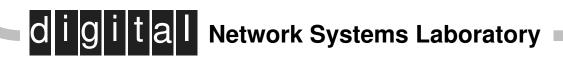

# **Domain Naming in Digital**

- Digital owns the domain **dec.com**
- □ Currently 125 subdomains assigned
- □ Usually allocated by site code
- Special-purpose subdomains: mts enet

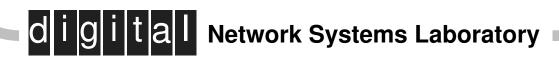

# Internal Mail Addresses from Ultrix\*

- **To Ultrix user on own machine just use the name:** To: mulligan
- Description To VMS user ANCHOR::JONES, send to: To: jones@anchor.enet
- **To Digital All-in-1 user:** To: Ken.Olsen@MLO.MTS
- D To Ultrix user in another organization, use domain: To: smith@flume.zk3.dec.com

\*with IP connectivity and Avolio sendmail.cf

g i t a l Network Systems Laboratory

# External Mailing Addresses from Ultrix\*

**D** To Internet address:

To: vcerf@nri.reston.va.us

To: 0004011494@mcimail.com

To: 71511.43@compuserve.com

**•** To USENET address:

To: adobe!warnock@decwrl.dec.com

To: microsoft!gates@decwrl.dec.com

\*with IP connectivity and Avolio sendmail.cf

**jital** Network Systems Laboratory

# External Mailing Addresses from Ultrix

#### □ Using standard sendmail.cf and IP:

- To: "ackers@ibm.com"@decwrl.dec.com
- To: "0007130331%mcimail.com"@decwrl.dec.com
- To: "68813.40%compuserve.com"@decwrl.dec.com

#### □ Using standard sendmail.cf and **no** IP:

- To: decwrl::"packard@hp.com"
- To: decwrl::"000319104%mcimail.com"
- To: decwrl::"54313.40%compuserve.com"

### d i g i t a l Network Systems Laboratory

# External Mailing Addresses from VMS

#### □ From VMS mail

- To: nm%US1RMC:: "hewlett@hp.com"
- To: nm%DECWRL::"packard@hp.com"
- To: nm%VBORMC::"sc@cci.com"

#### □ From All-in-1

- To: "mcnealy@sun.com" @ INTERNET
- To: "pkahn@borland.com" @ DECWRL @ VAXMAIL
- To: \_DECWRL::"0005551212@mcimail.com"
- To: \_\_DECWRL::"ga@amdahal.com"

### d i g i t a l Network Systems Laboratory

# **Business Cards**

- Now authorized to put Internet e-mail address on business card
- □ Must use username@site.dec.com!
- Might be necessary to contact local subnet manager
   May need to change some configuration

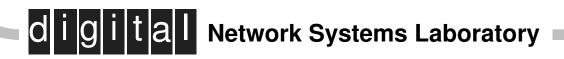

# **Receiving Internet Mail**

- Internet address: geoff@pa.dec.com
- Description MTS address: Geoff Mulligan@UCH Internet form is: Geoff.Mulligan@UCH.MTS.DEC.COM
- DECNET address (not on business card):
   jove::geoff
   Internet form is:
   geoff@jove.enet.dec.com

# **Failed Mail**

From: MAILER-DAEMON@wombat.bungi.COM Subject: failed mail To: decwrl.dec.com!geoff@apple.com Date: 15 Dec 90 10:16:32 PDT (Sat) \_\_\_\_\_ command failed \_\_\_\_ COMMAND: /etc/local/rmail 'doug' ====== text of message follows ====== >From daver!voder!stratus!oliveb!apple.com!decwrl.dec.com!geoff Received: by **daver.bungi.com** (/=-/ Smail3.1.18.1 #18.16)id <m0ikgOt-0000KYC@daver.bungi.com>; Sat, 15 Dec 90 10:14 PST Received: from stratus.UUCP by voder.nsc.com (5.61/1.34) with UUCP id AA08144 for wombat!doug; Sat, 15 Dec 90 07:51:19 -0800 Received: by stratus.swdc.stratus.com (/\=-/\ Smail3.1.17.5 #17.19) id <m0ikcdW-0004GSC@stratus.swdc.stratus.com>; Sat, 15 Dec 90 06:13 PST Received: by **oliveb.OLIVETTI.COM** (smail2.5) id AA05781; 15 Dec 90 05:09:31 PST (Sat) Received: by decwrl.dec.com; id AA02618; Sat, 15 Dec 90 04:59:56 -0800 Received: by decpa.pa.dec.com; id AA22516; Thu, 13 Dec 90 11:58:13 -0800 Received: from transfer.stratus.com by **uunet.uu.net** (5.61/1.14) with SMTP id AA00574; Thu, 13 Dec 90 14:57:59 -0500 Received: from lectroid.sw.stratus.com by transfer.stratus.com (4.1/SMI-4.0 Stratus Computer) id AA28054; Thu, 13 Dec 90 13:57:56 EST Received: from transfer.stratus.com by **lectroid.sw.stratus.com** (4.1/SMI-4.0 Stratus Computer) id AA18538; Thu, 13 Dec 90 14:54:56 EST Received: from apple.com by transfer.stratus.com (4.1/SMI-4.0 Stratus Computer) id AA28051; Thu, 13 Dec 90 13:57:52 EST Received: by **apple.com** (5.61/25-eef) for wombat!doug@swdc.stratus.com id AA18697; Thu, 13 Dec 90 11:57:50 -0800 Date: Thu, 13 Dec 90 11:57:50 -0800 From: Geoff Peck <daver!voder!apple.com!geoff> Message-Id: <9012131957.AA18697@apple.com> To: stratus!wombat!doug@apple.com Subject: Re: knives Good. I've bought the remaining stuff already as singles...

# **Failed Mail**

Mail is queued up for delivery to next hop for up to 3 days, usually

#### Problems - send mail to postmaster@domain

```
Return-Path: uucp@apple.com
Received: by nsl.pa.dec.com; id AA28357; Thu, 20 Feb 92 05:36:35 -0800
Received: by inet-gw-1.pa.dec.com; id AA14688; Thu, 20 Feb 92 05:36:16 -0800
Received: by apple.com (5.61/10-Dec-1991-eef)
        Date: Thu, 20 Feb 92 05:29:38 -0800
Message-Id: <9202201329.AA25096@apple.com>
From: MAILER-DAEMON@apple.com (Postmaster's Assistant)
Subject: Failed UUCP Mail
To: mulligan
After 48 days (1166 hours), your message to the following people:
        whittingham (host=nuvotec)
could not be delivered.
   ----- Unsent message follows -----
Received: from inet-gw-1.pa.dec.com by apple.com with SMTP (5.61/10-Dec-1991-eef)
        Received: by inet-gw-1.pa.dec.com; id AA20294; Thu, 2 Jan 92 15:10:40 -0800
Received: by future.pa.dec.com; id AA19207; Thu, 2 Jan 92 15:10:36 -0800
Message-Id: <9201022310.AA19207@future.pa.dec.com>
To: nuvotech!whittingham@apple.com
Subject: hello.
Date: Thu, 02 Jan 92 15:10:35 -0800
From: Geoff Mulligan <apple!Pa.dec.com!mulligan>
X-Mts: smtp
```

# **Components of a Mail System**

□ Mail handler (user agent)

□ Mail delivery system (transfer agent)

□ Mail database/storage system

### □ VMS: all handled by the same program

Ultrix: each handled by a different component

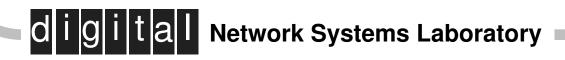

# **Ultrix Mail Handlers**

- □ mail Bell Labs ultra-primitive.
- □ Mail Berkeley similar to VMS mail.
- □ Mm like mm on Tops-20 Available on gatekeeper
- □ Elm Screen oriented mail system Available on gatekeeper
- □ Mush mail users shell Available on gatekeeper
- □ mh Rand Corp. basis for many systems

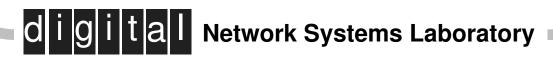

### **MH Based Mail Systems**

□ msh - Terminal based system

- □ mhe Built on Gosling/Unipress emacs.
- □ mh-rmail Built on GNU emacs.
- □ xmh MIT X-windows.
- □ dxmail DECwindows.

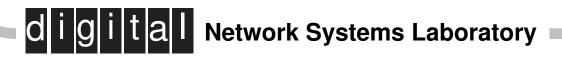

# "Handling" Mail

- **Get** mail from system mailbox
- □ Read messages
- □ Accomplish disposition (delete, file, forward, etc.)
- □ Compose messages (interface with text editor)
- □ "Post" messages (hand off to delivery system)

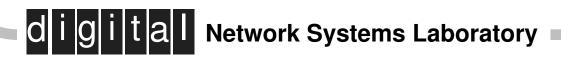

# **Keeping Current: NEWS**

- The Internet world uses "netnews" instead of VAXnotes.
- Netnews solves a problem similar to VAXnotes, but works much differently.
- Reaches over 6 million people in 43 countries (30,000 companies and universities)

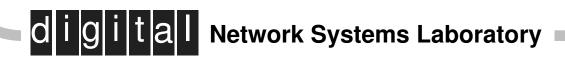

# Newsgroups

- Divided into hierarchies
- **u** Top level:

comp, misc, rec, sci discussions alt, talk, soc - anything goes biz, clari - business location - local issues dec - within Digital (sort of!) fj, sfnet, de - foreign language news - news administration

□ Over 3500 news groups

□ dec.notes.\*

d i g i t a l Network Systems Laboratory

#### Sample Newsgroups

comp.databases Database and data management issues and theory. comp.editors Topics related to computerized text editing. comp.graphics Computer graphics, art, animation, image processing. comp.lang.\* There are groups for almost every computer language. comp.multimedia Interactive multimedia technologies of all kinds. Announcements of new products of interest. (Moderated) comp.newprod comp.org.\* Newsgroups about DECUS, Sun Users Group, USENIX and IEEE comp.os.vms DEC's VAX\* line of computers & VMS. comp.periphs.\* Peripheral devices. comp.protocols.iso The ISO protocol stack. comp.protocols.tcp-ip TCP and IP network protocols. comp.sys.\* Just about every company has one or more, but see alt.sys.sun for Sun. comp.sys.dec Discussions about DEC computer systems. comp.sys.hp Discussion about Hewlett-Packard equipment. comp.unix.admin Administering a Unix-based system. comp.unix.aix IBM's version of UNIX. comp.unix.questions UNIX neophytes group. comp.unix.ultrix Discussions about DEC's Ultrix. Questions for only true Unix wizards. comp.unix.wizards comp.windows.x Discussion about the X Window System. comp.windows.x.motif The Motif GUI for the X Window System. news.announce.newgroups Calls for newgroups & announcements of same. (Moderated) news.announce.newusers Explanatory postings for new users. (Moderated) news.lists News-related statistics and lists. (Moderated) news.newusers.questions Q & A for users new to the Usenet. biz.comp.hardware Generic commercial hardware postings. biz.comp.services Generic commercial service postings. biz.comp.software Generic commercial software postings. biz.dec DEC equipment & software.

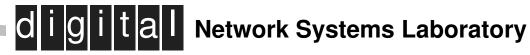

### **NEWS Software**

- XRN (Xwindows), DXRN (DECwindows), MXRN (Motif) Ultrix - decwrl::/archive/pub/DEC/dxrn.tar.Z Ultrix - UFP::SYS\$KITS: [XRN]XRN.TARZ VMS - UFP::SYS\$KITS: [XRN]DXRN.EXE OR MXRN010.EXE
- VNEWS John T. Coburn (CLOVAX::COBURN) CLO::DISK\$USER1:[COBURN.VNEWS\_DIST]GET-VNEWS.CO M This command procedure will copy the needed pieces of VNEWS.
- GNUS & GNEWS available on gatekeeper under GNU requires gnuemacs
- NN available on gatekeeper in news screen based news reader
- □ RN avaliable on gatekeeper under news

#### digital Network Systems Laboratory

# **NNTP Software**

- Network News Transport Protocol
- □ RFC 977
- Provides efficient transmission of news
- □ Client and/or Server Mode
- Available from
   o decwrl::"/pub/news/nntp"
- □ For server must also have cnews
  - o decwrl::"/pub/news/c"

#### **NNTP Servers\***

| LOC | NODE   | NUMB  | EASYnet | TCP/IP        | NAME                 |
|-----|--------|-------|---------|---------------|----------------------|
|     |        |       |         |               |                      |
| abo | decabo | 17348 | 16.964  | 16.74.0.2     | (decabo.abo.dec.com) |
| buo | deceds | 26647 | 26.23   |               |                      |
| cxn | shodha | 8912  | 8.720   | 16.63.96.2    | (shodha.cxn.dec.com) |
| dco | decuac | 36915 | 36.51   | 16.67.32.1    | (decuac.dec.com)     |
| fac | lemans | 34949 | 34.133  | 16.75.32.9    | (lemans.det.dec.com) |
| jit | tkou02 | 60156 | 58.764  | 16.152.64.2   | (tkou02.jit.dec.com) |
| lkg | nntpd  | 56696 | 55.376  | 16.20.0.162   | (nntp.lkg.dec.com)   |
| ltn | sousa  | 29872 | 29.176  | 16.120.0.31   | (sousa.ltn.dec.com)  |
| mko | e2big  | 32752 | 31.1008 | 16.126.16.1   | (e2big.mko.dec.com)  |
| mro | ryn    | 21662 | 21.158  | 16.25.0.1     | (ryn.mro4.dec.com)   |
| nyo | datum  | 33325 | 32.557  | 16.69.128.12  | (datum.nyo.dec.com)  |
| pko | engage | 24729 | 24.153  | 16.124.0.254  | (engage.pko.dec.com) |
| reo | hollie | 43211 | 42.203  | 16.36.80.4    | (hollie.rdg.dec.com) |
| SOO | loke   | 51624 | 50.424  |               |                      |
| uco | usenet | 10392 | 10.352  | 16.1.16.73    | (usenet.pa.dec.com)  |
| unt | cssec4 | 50844 | 49.668  | 16.185.96.113 | (cssec4.unt.dec.com) |
| uvo | decuk  | 41990 | 41.6    | 16.182.128.1  | (decuk.uvo.dec.com)  |
| vbo | uninet | 52631 | 51.407  | 16.36.192.43  | (uninet.vbo.dec.com) |
| wfo | sniff  | 18608 | 18.176  | 16.129.128.2  | (sniff.wfo.dec.com)  |
| Wro | oct17  | 30779 | 30.59   | 16.60.160.4   | (oct17.dfe.dec.com)  |
| ZSO | rust   | 10416 | 10.176  | 16.64.0.1     | (rust.zso.dec.com)   |

\* This information may be out of date

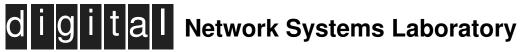

# **Getting NETNEWS Service**

- Get and install news software, point to local NNTP server and subscribe!
- □ Send mail to usenet@pa.dec.com
- □ If more than 5 local news readers and no local nntp server, consider setting one up.

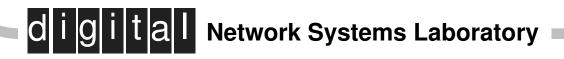

## **Digital's Internet Presence**

#### Image: Mailing lists and News

#### Public archives on gatekeeper

- Documentation
- o SPDs
- □ New services
  - Customer Satisfaction responses
  - Electronic SPRs
  - DECdirect

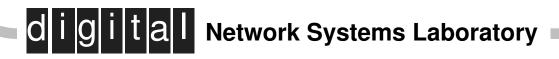

# Visibility

- □ Subscribe to mailing list and newsgroups
- Read past sample of past messages, look for FAQ (Frequently Asked Questions)
- Answer questions and correct errors about DEC hardware and software
- Don't ask simple questions about DEC products on general news groups, use dec.\*!
- □ Create a new mailing list or newsgroup

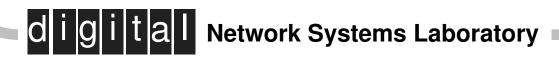

# Mailing Lists vs Newsgroups

- Anyone can create a mailing list; vote required to create a news group
- Anyone can read a newsgroup; must be added to mailing list by list owner
- □ Policy on content is the same.

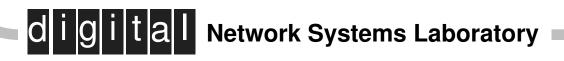

#### Mail Example

Date: 01 May 92 15:32:00 BST From: Ian Dunkin <imd1707@uk0x08.ggr.co.uk> Subject:Request for router recommendations

Last January Bill Pyle (<BILLP@IDUI1>) posted on this list a request for router recommendations, and Gene.Hastings@boole.ece.cmu.edu replied suggesting investigating the Cisco AGS+.

I know too that Cisco routers feature generically in the routers satisfaction poll in the FAQ.

But I'd like to canvass again for router suggestions and recommendations, with slightly different requirements to before, and also because I know that new products will now no doubt be available.

What we after is a router with the following capabilities..

- FDDI support
- FDDI translation
- Protocols: TCP/IP, DECnet (phase 4 and 5), XNS, IPX/SPX
- Routing protocols: OSPF, BGP
- Cope with speeds up to T3

Any suggestions for a router approaching these capabilities? Also**how** do DEC's offerings compare?

Also, does anyone know which vendors are committed to open systems protocols like IS-IS, ES-IS?

I.

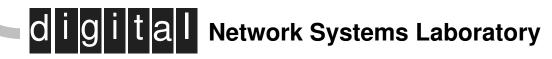

#### Mail Example

CA-92:07

CERT Advisory March 31, 1992 AIX /bin/passwd Vulnerability

\_\_\_\_\_

The Computer Emergency Response Team/Coordination Center (CERT/CC) has received information concerning a vulnerability with the passwd command in AIX 3.2 and the 2007 update of AIX 3.1.

IBM is aware of this problem, and a fix is available as apar number "ix23505". Patches are available for AIX 3.2 and the 2007 update of AIX 3.1.

This fix may be ordered from Level 2 support or by anonymous ftp from software.watson.ibm.com (129.34.139.5) on the Internet.

 To order from IBM call 1-800-237-5511 and ask that the fix be shipped. Patches may be obtained outside the U.S. by contacting your local IBM representative.

2. If you are on the Internet, use anonymous ftp to obtain the fix from software.watson.ibm.com.

| Patch        | Filename              | Checksum |      |
|--------------|-----------------------|----------|------|
| AIX 3.2      | pub/aix3/pas.32.tar.Z | 54431    | 2262 |
| AIX 3.1 2007 | pub/aix3/pas.31.tar.Z | 06703    | 99   |

Patches should be retrieved using binary mode.

IBM is currently incorporating the fix into the 3.2 version and 3.1 updates of AIX. Future shipments of these products should not be vulnerable to this problem. If you have any questions about products

#### Mail Example

SunSoft Unveils Industry's First General Purpose

Transport-Independent RPC Toolkit

SunFLASH Vol 39 #5

March 1992

Novell, Borland, Lotus, AST Research Endorse Technology

MOUNTAIN VIEW, Calif-- March 4, 1992 -- Expanding its leadership in distributed computing, SunSoft today announced the industry's first general purpose Transport-Independent Remote Procedure Call (TI-RPC) Toolkit for client-server application development. TI-RPC combined with code generation technology from NetWise, Inc. is a part of the ONC distributed computing services provided in the SunSoft Solaris solution. Called the ONC RPC Application Toolkit, this advanced development platform enables software developers to create a single version of a client-server application that runs unmodified across a range of operating systems, hardware platforms and networks. The toolkit and several implementations of TI-RPC were tested today at the Connectathon '92 interoperability event in San Jose, Calif.

[MANY PARAGRAPHS DELETED]

For information send mail to info-sunflash@sunvice.East.Sun.COM.

Subscription requests should be sent to sunflash-request@sunvice.East.Sun.COM.

Archives are on solar.nova.edu, paris.cs.miami.edu, uunet.uu.net, src.doc.ic.ac.uk and ftp.adelaide.edu.au

All prices, availability, and other statements relating to Sun or third party products are valid in the U.S. only. Please contact your local Sales Representative for details of pricing and product availability in your region. Descriptions of, or references to products or publications within SunFlash does not imply an endorsement of that product or publication by Sun Microsystems.

John McLaughlin, SunFlash editor, flash@sunvice.East.Sun.COM. (305) 776-7770.

### **Personal Aliases**

- Allows user to have name for one or many other remote and/or local users
- □ Format and location specific to mail system
- To: hackers actually sent to:
- To: mulligan, smith, jones@wse.pa.dec.com

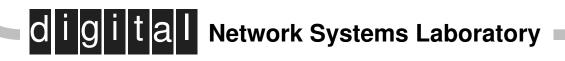

# **System Aliases**

- Allows entire system to have name for one or many other remote and/or local users
- □ Format and location specific to mail system
- □ Facility for creating mailing lists

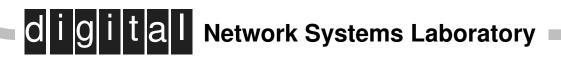

# Setting up a Mailing List

- You can set up your own mailing list or news group
- Mailing list setup is system dependent
- Make sure to create both a list and a request address, e.g. alpha@zko.dec.com and alpha-request@zko.dec.com

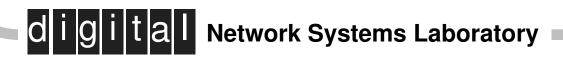

# Ultrix List Setup

- □ List is added to file /etc/aliases
- □ Create list, list-ownerand list-request

#### **•** Example:

- seal-owner: mulligan@pa.dec.com
- seal-request: seal-owner
- seal: "|/usr/lib/sendmail -oi -oem -fseal-owner seal-real"
- seal-real: jones@stanford.edu, smith@unlv.edu

#### OR

```
seal-real: :include: /usr/local/aliases/seal
```

ital Network Systems Laboratory

#### **Internal Sources of Information**

□ gatekeeper.pa.dec.com or decwrl::

□ jove@pa.dec.com or jove::

Internal news groups: dec.\*, dec.ip\*, dec.mail\*, dec.news\*

□ Notes → News gateways dec.notes.\*

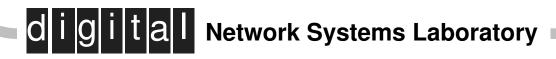

#### gatekeeper.dec.com

| GATEWAY.DOC       | Index-bytime    | archive.doc   | gateway.ps |
|-------------------|-----------------|---------------|------------|
| GATEWAY.DOC;1     | Index-bytime.Z  | bin           | lost+found |
| GATEWAY.PS        | Index-explain   | dev           | ls-lR.Z    |
| Index-byname      | Index-explain.Z | etc           | ls-lRt.Z   |
| Index-byname.2308 | README.ftp      | gateway.doc   | private    |
| Index-byname.Z    | README.nfs      | gateway.doc;1 | pub        |

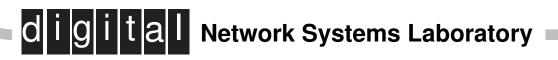

## gatekeeper.dec.com

| DEC                | GNU               | ISO           | Mach     |
|--------------------|-------------------|---------------|----------|
| NIST               | UCB               | VMS           | X11      |
| athena             | binaries          |               |          |
| bsd-sources        | bsd-sources-2     | case          | comm     |
| comp.sources.games | comp.sources.misc | comp.sources. | reviewed |
| comp.sources.sun   | comp.sources.unix | comp.sources. | x data   |
| database           | doc               | editors       | games    |
| graphics           | mail              | maps          | micro    |
| misc               | net               | news          | plan     |
| recipes            | recipes.tar.Z     | sysadm        | text     |

digital Network Systems Laboratory

# sendmail.cf

- Ultrix standard delivery system
- Sends message to one or more people routing over whatever networks are necessary
- □ Not intended as a user interface
- □ Extremely configurable system

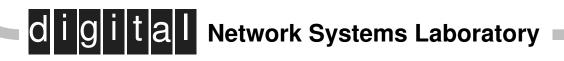

# sendmail.cf

- □ Extremely complicated configuration file
- /etc/sendmail.cf is the configuration file
- Digital's standard internal copy of sendmail.cf available from Fred Avolio of Ultrix Resource Center, Greenbelt Maryland (DCO): DECUAC::"pub/sendmail.cf/dec.cf" DECUAC::"pub/sendmail.cf/dec.cf-iponly"

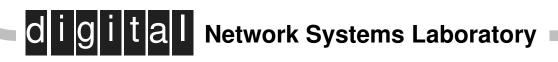

#### **External Sources**

- □ The NIC
- □ ftp relay
- 🗅 finger

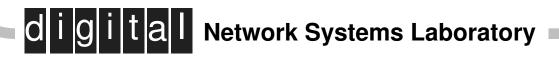

# The NIC

- Allow both telnet and ftp connections to Network Information Center
- Repository for RFCs and other network information in net-info directory
- Telnet to nic and login with name nic allows access to NICQuery database with host, registered users and protocol information

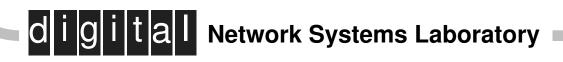

## The NIC

nsl> telnet nic.ddn.mil Trying 192.112.36.5... Connected to nic.ddn.mil. Escape character is '^]'. SunOS UNIX (nic.ddn.mil) (ttyp0) \* For TAC news, type: TACNEWS <return> \* For user and host information, type: WHOIS <return> \* For NIC information, type: NIC <return> \* For user assistance call (800) 365-3642 or (800) 365-DNIC or (703) 802-4535 \* Please report system problems to ACTION@NIC.DDN.MIL NIC, SunOS Release 4.1.1 (NIC) #1: Cmdinter Ver 1.2 Sun May 10 04:13:13 1992 EST @ whois mulligan Connecting to id Database . . . . . Connected to id Database Mulligan, Arthur G. (AGM11) ta5433@WESTPOINT-EMH2.ARMY.MIL (914) 938-4041 Mulligan, Brian (BM106) brian%sphinx.co.uk@EDDIE.MIT.EDU +44 628 75343 Mulligan, Donald E. (DEM10) SFAE-CM-GPS-RMD@MONMOUTH-EMH3.ARMY.MIL DSN 992-6137 (908) 532-6137 Mulligan, Geoffrey C. (GEOFF) geoff@USAFA.AF.MIL (719) 472-2549 (DSN) 259-2549 ASMEL-RD-TMP@MONMOUTH-EMH3.ARMY.MIL Mulligan, Geraldine (GM302) (908) 532-0829 (DSN) 992-0829 There are 9 more matches. Show them? n Enter a handle, name, mailbox, or other field, optionally preceded by a keyword, like "host diis". Type "?" for short, 2-page details, "HELP" for full documentation, or hit RETURN to exit. --> Do ^E to show search progress, ^G to abort a search or output <---**Network Systems Laboratory** 

Sun May 10 04:13:40 1992 EST Connection closed bv foreign host.

## **FTP** relay

#### nsl> ftp gatekeeper 1555

Connected to gatekeeper.dec.com. 220-FTP passthrough server (V1.0mjr) 220-To connect to a remote FTP server give your login as: 220-user@server.serverdomain (EG: anonymous@host.cs.mumble.edu) 220 -220-Prior to FTPing through the gateway, please conserve valuable network 220-bandwidth if possible by checking on gatekeeper.dec.com (DECWRL::) for 220-any publicly available FTP archives. 220 -220-If using Digital Pathways cryptokeys, authorize yourself by sending 220-"authorize <username>" and respond to challenge using "response <##>" 220-If your FTP client doesn't support authentication, use 220-"quote authorize <username>" and "quote response <##>" 220-If your connection is not authorize, you can still copy data inbound. 220-220 Send bug reports to ftp-gw@crl.dec.com. Name (gatekeeper:mulligan): anonymous@sumex.stanford.edu 331 Guest login ok, send mail address (user@host) as password. Password: 230 Guest connection accepted. Restrictions apply. ftp> quit

## **FTP** relay

#### nsl> ftp gatekeeper 1555

Connected to gatekeeper.dec.com. 220-FTP passthrough server (V1.0mjr) 220-To connect to a remote FTP server give your login as: 220-user@server.serverdomain (EG: anonymous@host.cs.mumble.edu) 220 -220-Prior to FTPing through the gateway, please conserve valuable network 220-bandwidth if possible by checking on gatekeeper.dec.com (DECWRL::) for 220-any publicly available FTP archives. 220 -220-If using Digital Pathways cryptokeys, authorize yourself by sending 220-"authorize <username>" and respond to challenge using "response <##>" 220-If your FTP client doesn't support authentication, use 220-"quote authorize <username>" and "quote response <##>" 220-If your connection is not authorize, you can still copy data inbound. 220-220 Send bug reports to ftp-gw@crl.dec.com. Name (gatekeeper:mulligan): anonymous@sumex.stanford.edu 331 Guest login ok, send mail address (user@host) as password. Password: 530 Guest connection rejected at this time. Try again later. Login failed. ftp> quit

### **FTP Relay**

nsl> ftp gatekeeper.dec.com 1555 Connected to gatekeeper.dec.com. 220-FTP passthrough server (V1.0mjr) 220-To connect to a remote FTP server give your login as: 220-user@server.serverdomain (EG: anonymous@host.cs.mumble.edu) 220 -220-Prior to FTPing through the gateway, please conserve valuable network 220-bandwidth if possible by checking on gatekeeper.dec.com (DECWRL::) for 220-any publically available FTP archives. 220 -220-If using Digital Pathways cryptokeys, authorize yourself by sending 220-"authorize <username>" and respond to challenge using "response <##>" 220-If your FTP client doesn't support authentication, use 220-"quote authorize <username>" and "quote response <##>" 220-If your connection is not authorize, you can still copy data inbound. 220 -220 Send bug reports to ftp-gw@crl.dec.com. Name (gatekeeper.dec.com:mulligan): anonymous@archive.wustl.edu 331 Guest login ok, send your complete e-mail address as password. Password: 230- This is an experimental FTP server. If your FTP client crashes or 230- hangs shortly after login please try using a dash (-) as the first 230- character of your password. This will turn off the informational 230- messages that may be confusing your FTP client. 230 -230- This system may be used 24 hours a day, 7 days a week. The local 230- time is Tue May 12 15:24:47 1992. 230 -230-Please read the file README 230- it was last modified on Mon Mar 2 08:29:25 1992 - 71 days ago read the file README.NFS Network Systems Laboratory 1992 - 82 davs ago

## **FTP Relay Commands**

cd - Remote change directory
ls, dir - List remote directory
ascii, binary, image, tenex - Set file types
get, mget - Get single or multiple files
!- Execute a local command
lcd - Local change directory
prompt - Toggle prompting for files
pwd - Print remote directory
help, ? - List commands
bye, quit - Exit

d i g i t a l Network Systems Laboratory

## finger Provides information about user on local or remote machine: Username Fullname Office, Office number Home number Last login Plan Project

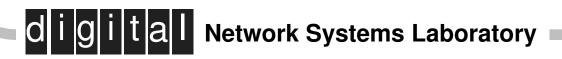

#### finger (cont)

□ User on local machine: finger user (finger geoff)

- User on remote machine within Digital:
   finger user@host.domain
   (finger geoff@nsl.pa.dec.con)
- Proxy finger by gatekeeper finger user@host.domain@gatekeeper.pa.dec.com

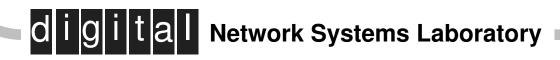

#### finger Example

```
nsl> finger comer@purdue.edu@gatekeeper
[gatekeeper.dec.com]
[purdue.edu]
[comer@merlin.cs.purdue.edu]
Login name: comer
                        (messages off) In real life: Douglas Comer
Office: CS-156B, 49-46009
Directory: /homes/dec
                                        Shell: /usr/local/bin/ksh
Since May 10 15:39:32 on tty05 [Comer's house]
Since May 6 11:42:20 on ttyp2 from lancelot:0.0
New mail received Tue May 12 15:07:17 1992;
  unread since Tue May 12 15:07:19 1992
Project:
Cypress
         (Low-cost, multi-protocol network)
Xinu (Xinu Is Not Unix: Now on a Transputer; TCP; virtual memory)
XinuX (X-window system running over Xinu on a RISC architecture)
Multiswitch
               (Gigabit-speed multiprocessor packet switch)
DLS
               (Internet Directory Location Service)
Plan:
  Spring Interop: May 18-22
... busy most of the time - ask Charlotte (tubis@purdue.edu or
   317 - 494 - 9160)
```

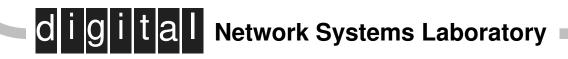

#### finger Example

nsl> finger wb8foz@mthvax.cs.miami.edu@gatekeeper [gatekeeper.dec.com] [mthvax.cs.miami.edu] Login name: wb8foz In real life: David Lesher Directory: /usr2/users/notum/dl Shell: /usr/local/bin/tcsh Last login Wed Apr 29 04:27 on ttyp0 from reston.ts.psi.ne Project: NRK Clinic for habitual NetNews abusers - Beltway Annex Plan: To break into this machine, and change my password. A host is a host from coast to coast & no one will talk to a host that's close Unless the host (that isn't close)

is busy, hung or dead

d i g i t a l Network Systems Laboratory

# **Further Reading**

- "The Matrix", John Quarterman, Digital Press
- "!%@:: A Directory of Electronic Mail, Frey and Adams, O'Reilly & Associates, Inc.

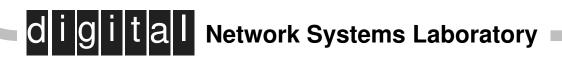

# MH

- □ A set of separate programs.
- Returns you to Ultrix "shell" between commands.
- Stores mail as ordinary files in ordinary directories.
- □ One message per file.
- Uses ordinary text editors to edit and display messages.

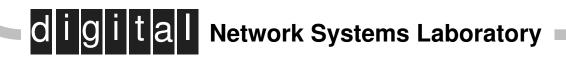

#### You have new mail

#### nsl> inc

Incorporating new mail into inbox...

112+ 01/10 reid

staff meeting <<This is a reminder that if 113 01/10 djoseph 1/14/91 Short Courses <<Howdy Steve, Per our 114 01/10 vixie fya -- from the bind mailing list <<-----

nsl> **show** (Message inbox:112) To: wrl Subject: staff meeting Date: Thu, 10 Jan 91 12:54:50 PST From: Brian Reid <reid>

This is a reminder that there will a staff meeting tomorrow. Brian

nsl> next To: uchfac@caldec.enet Cc: mulligan, peck, terry, dcrocker, djoseph Subject: 1/14/91 Short Courses Date: Thu, 10 Jan 91 13:30:00 PST From: Debra Joseph <djoseph>

Steve,

this morning, please have the room setup by 3pm.

Network Systems Laboratory

# **MH Commands**

- □ inc: get (incorporate) new mail from mailbox
- □ show: display a message
- next: display next message
- □ prev: display previous message
- □ repl: reply to a message
- □ comp: compose a message (then send it)
- □ rmm: delete a message
- □ scan: show message headers

#### inc command

- Takes all new mail from system mailbox and adds it to your "inbox" folder.
- □ Does a scan of the new messages for you.
- Positions the current message indicator on the first new message.

Read new mail

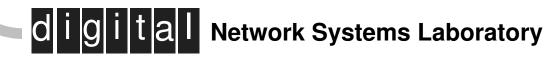

## show command

- Typed without argument shows "current message" show [|lpr]
- Typed with argument shows that message show 17
- Typed with several numbers shows those messages

```
show 10 12 17
show last:5
show 10-20
```

<click on message>

d i g i t a l Network Systems Laboratory

#### next command

□ No argument.

next

dli

- Moves the "current message" forward by one, then shows that message.
- If there is no "next message", it prints "no next message".

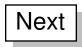

**Gital** Network Systems Laboratory

### prev command

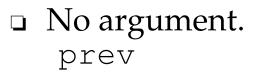

 Works just like next, except that it moves backwards and prints "no prev message" when there is no "previous message"

Previous

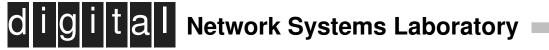

## comp command

□ Composes a mail message.

d

comp -edit emacs

- Drops you into an editor to format and compose message.
- Default editor name taken from .mh\_profile (editor: emacs).
- □ Hands the message off to transfer agent.

Create-Send

**a** Network Systems Laboratory

## repl command

- Typed with no argument replies to current message.
   repl
- Typed with an argument replies to that message. repl 17
- Creates a reply message, then puts you into your favorite editor to edit it.

repl -edit emacs repl -edit vi 18

dli

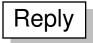

tal Network Systems Laboratory

## rmm command

- Typed without argument deletes (removes) current message.
  rmm
- Typed with argument(s) deletes specified messages.
   rmm 17 20-25
- □ Deleted messages might be recoverable.

Cleaning up

Delete

digital Network Systems Laboratory

## scan command

- Typed without argument shows all message headers in "current" folder.
   scan
- Typed with argument shows headers in that range.

```
scan 1 3 5
scan 1-20
```

To scan last 20 messages in a folder type scan last:20

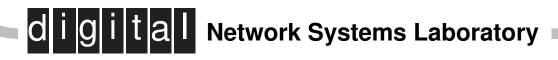

## **Mail Folders**

- □ MH mail lives in folders, always
- inc: puts new messages in folder "inbox"
  (+inbox)
- □ scan: shows message headers
- □ folder, folders: 'ls" command for folders
- □ refile: move message(s) to a new folder
- □ sortm: sort messages
- □ pick: selecting messages

## **Folder is Context**

- □ Always a "current folder"
- □ All commands operate in it.
- □ rmm 13 means remove message 13 in current folder
- □ rmm +outbox 13 to specify another folder
- □ inc switches back to +inbox

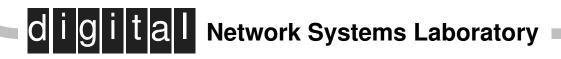

## **Folders and Files**

~geoff/Mail ~geoff/Mail/draft ~geoff/Mail/inbox/1 ~geoff/Mail/inbox/2 ~geoff/Mail/inbox/4 ~geoff/Mail/inbox/4 ~geoff/Mail/budget ~geoff/Mail/budget/1 ~geoff/Mail/budget/2 ~geoff/Mail/budget/3

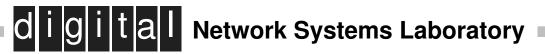

# **Sample Folders**

#### nsl> **folders**

| Folder<br>archive | has |     | messages<br>messages |   | _  | ge );<br>93); |      | msg             |
|-------------------|-----|-----|----------------------|---|----|---------------|------|-----------------|
|                   | has | 45  | messages             | ( | 1- | 45);          | cur= |                 |
|                   | has | 474 | messages             | ( | 1- | 474);         | cur= |                 |
| archive90<br>505. | has | 505 | messages             | ( | 1- | 505);         | cur= |                 |
| drafts            | has | 2   | messages             | ( | 1- | 2);           |      |                 |
| ietf              | has |     | messages             |   |    |               |      |                 |
| inbox+            | has |     | messages             |   |    |               | cur= |                 |
| 1.                |     |     | 2                    | · |    |               |      |                 |
| interop           | has | 40  | messages             | ( | 1- | 40).          |      |                 |
| mac               | has | 10  | messages             |   |    |               |      |                 |
| misc              | has | 18  | messages             | ( | 1- | 18).          |      |                 |
| portal            | has | 29  | messages             | ( | 1- | 29).          |      |                 |
| -                 | has | 27  | messages             |   | 1- | 29);          | cur= |                 |
| 20.               |     |     | 2                    | · |    |               |      |                 |
| n n n n ñfûn i    | has | 42  | messages             | ( | 1- | 42).          |      |                 |
|                   |     |     | ystemsjeat           |   |    |               |      |                 |
|                   | has |     | messages             |   | -  | ·             | cur= | 5/12/92 Page 83 |
| 1 Г               |     |     | 2                    | - |    |               |      | J/12/92 Fage 05 |

# Looking in a Folder

nsl> folder +responses responses+ has 27 messages ( 1- 29); cur= 20. nsl> folder +archive archive+ has 92 messages ( 1- 93); cur= 72. nsl> folder +wastebasket wastebasket+ has no messages. inbox digital Network Systems Laboratory

## **Moving Around Folders**

nsl> scan +ietf 1 01/12 pgross@nri.reston IETF December Monthly Report 2 08/20 seger@netman.enet IETF Trip Report 3 11/09 dcrocker IETF coordination <<Geoff, In a 12/13 wilde@abyss.zk3.d IETF trip report <<IETF meeting nsl> scan +archive last:3 89 01/11 To:reid mcpherson mail <<Brian,</pre> 90 01/11 To:reid your roadshow <<Brian, I want 01/11 To:nsl-staff dry runs <<Can we all meet 91 nsl> **folder** archive+ has 92 messages (1-93); cur= 72. nsl> folder +inbox inbox+ has 37 messages ( 1- 37); cur= 1. nsl> folder -all | grep archive archive has 92 messages ( 1- 93); cur= 72. archive88 has 45 messages ( 1- 45); cur= 1. archive89 has 474 messages ( 1- 474); cur= 1. archive90 has 505 messages ( 1- 505); cur= 505.

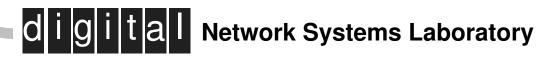

#### refile command

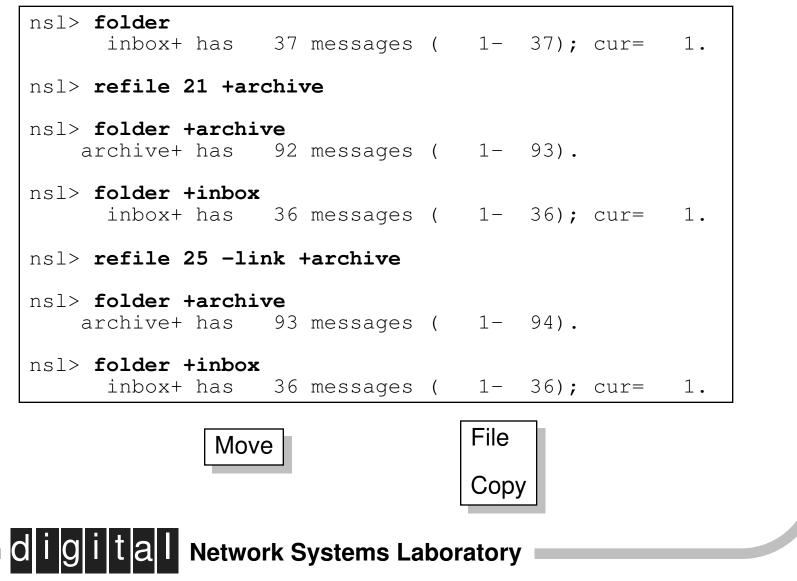

5/12/92 Page 86

# **Renumbering Messages**

 $\hfill\square$  folder -pack: renumber messages to be 1 to N

Maintenance

Renumber messages

□ sortm: sort by date, then renumber

Maintenance Sort by date

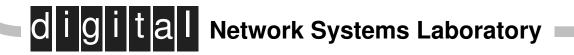

## pick command

pick -from jess

- pick -from jess -and -subj "email courses"
- pick -from reid -or -search easynet
- pick -seq urgent -from reid

Pick

Pick from opened folder

d i g i t a l Network Systems Laboratory

# Marking Messages

- Marking a message puts that message in a message sequence.
- □ Message sequences are specific to folder.
- Messages are put into message sequences by mark command.
- □ New messages are in <u>unseen</u>.
- □ Reading removes messages from <u>unseen</u>.

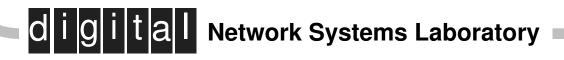

### mark command

□ mark: list sequences

d

- mark -seq urgent 100 103 adds to sequence
  <u>urgent</u>
- mark -delete -seq urgent 100 deletes from sequence urgent
- □ scan urgent: show headers from sequence <u>urgent</u>.

Pick

Add to sequence or Remove from sequence

tal Network Systems Laboratory

# **Getting Rid of a Sequence**

Programmer style: edit the file
 ~/Mail/folder/.mh\_sequences

**•** By the book:

dli

mark -seq urgent -delete all

Pick

Delete sequence

ital Network Systems Laboratory

## **Compound Commands**

- scan `pick -from jess`will show a scan
  of all the messages from jess.
- mark -seq urgent `pick -from jess`will
  add all the messages from jess to the sequence
  urgent.

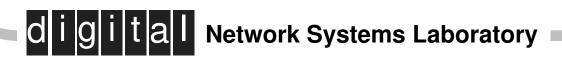

## man command

- Ultrix has thousands of pages of online documentation.
- It's very easy to use once you understand the Unix vocabulary
- □ Use the man command:

man mh man scan man mail

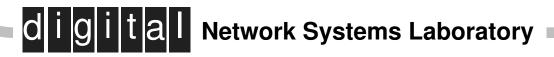

#### apropos command

| nsl> apropos mail |                                                           |
|-------------------|-----------------------------------------------------------|
| ali (1mh)         | - list mail aliases                                       |
| aliases (5)       | - aliases file for sendmail                               |
| biff (1)          | - be notified if mail arrives and who it is from          |
| binmail (1)       | - send or receive mail among users                        |
| from (1)          | - identifies sender of mail                               |
| inc (1mh)         | - incorporate new mail                                    |
| mail (1)          | - send or read mail                                       |
| mailaddr (7)      | - mail addressing description                             |
| mh(5mh)           | – mail – message format for MH message system             |
| mhmail (1mh)      | - send or read mail                                       |
| newaliases (1)    | - rebuild the data base for the mail aliases file         |
| prmail (1)        | - print out mail in the post office                       |
| rcvstore (1mh)    | <ul> <li>incorporate new mail asynchronously</li> </ul>   |
| rmail (1)         | <ul> <li>route mail to users on remote systems</li> </ul> |
| . ,               | <ul> <li>send mail over the internet</li> </ul>           |
| slocal (1mh)      | – MH receive-mail hooks                                   |

digital Network Systems Laboratory